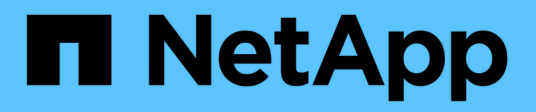

# 安裝**Astra Trident**

Astra Trident

NetApp April 03, 2024

This PDF was generated from https://docs.netapp.com/zh-tw/trident-2310/trident-get-started/kubernetesdeploy.html on April 03, 2024. Always check docs.netapp.com for the latest.

# 目錄

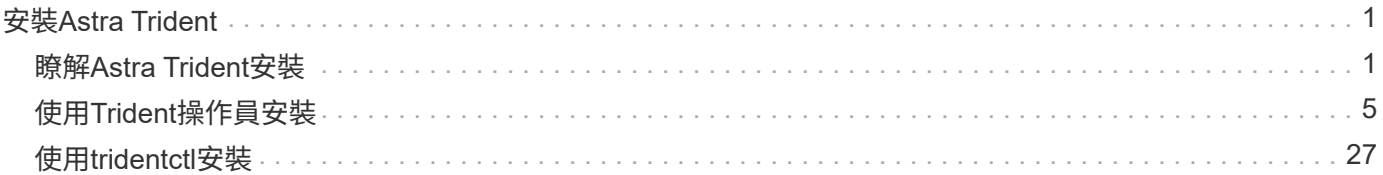

# <span id="page-2-0"></span>安裝**Astra Trident**

# <span id="page-2-1"></span>瞭解**Astra Trident**安裝

為了確保Astra Trident可安裝在各種環境和組織中、NetApp提供多種安裝選項。您可以使 用Trident運算子(手動或使用Helm)或搭配安裝Astra Trident tridentctl。本主題提供 重要資訊、協助您選擇正確的安裝程序。

# **Astra Trident 23.10** 的重要資訊

您必須閱讀下列有關**Astra Trident**的重要資訊。

關於**Astra Trid-**功能 的資訊**</strong> <strong>**

- Kubernetes 1.27 現在支援 Trident 。升級Kubernetes之前先升級Trident。
- Astra Trident在SAN環境中嚴格執行多重路徑組態的使用、建議的值為 find\_multipaths: no 在多 重路徑.conf檔案中。

使用非多重路徑組態或使用 find multipaths: yes 或 find multipaths: smart 多重路 徑.conf檔案中的值會導致掛載失敗。Trident建議使用 find\_multipaths: no 自21.07版本以來。

開始之前

無論安裝路徑為何、您都必須具備:

- 對執行支援版本Kubernetes及啟用功能需求的Kubernetes叢集擁有完整權限。檢閱 ["](https://docs.netapp.com/zh-tw/trident-2310/trident-install/requirements.html)[需求](https://docs.netapp.com/zh-tw/trident-2310/trident-install/requirements.html)["](https://docs.netapp.com/zh-tw/trident-2310/trident-install/requirements.html) 以取得詳細資 料。
- 存取支援的NetApp儲存系統。
- 能夠從所有Kubernetes工作節點掛載磁碟區。
- Linux主機 kubectl (或 oc(如果您使用OpenShift)已安裝並設定為管理您要使用的Kubernetes叢集。
- 。 KUBECONFIG 環境變數設定為指向Kubernetes叢集組態。
- 如果您使用Kubernetes搭配Docker Enterprise、 ["](https://docs.docker.com/ee/ucp/user-access/cli/)[請依照他們的步驟啟用](https://docs.docker.com/ee/ucp/user-access/cli/)[CLI](https://docs.docker.com/ee/ucp/user-access/cli/)[存取](https://docs.docker.com/ee/ucp/user-access/cli/)["](https://docs.docker.com/ee/ucp/user-access/cli/)。

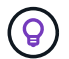

如果您尚未熟悉 ["](https://docs.netapp.com/zh-tw/trident-2310/trident-concepts/intro.html)[基本概念](https://docs.netapp.com/zh-tw/trident-2310/trident-concepts/intro.html)["](https://docs.netapp.com/zh-tw/trident-2310/trident-concepts/intro.html)現在正是這麼做的好時機。

# 選擇您的安裝方法

選取最適合您的安裝方法。您也應該檢閱的考量事項 ["](#page-2-1)[在方法之間移動](#page-2-1)["](#page-2-1) 做出決定之前。

## 使用**Trident**運算子

無論是手動部署或使用Helm、Trident營運者都是簡化安裝及動態管理Astra Trident資源的絕佳方式。您甚至可以 ["](https://docs.netapp.com/zh-tw/trident-2310/trident-get-started/kubernetes-customize-deploy.html)[自訂您的](https://docs.netapp.com/zh-tw/trident-2310/trident-get-started/kubernetes-customize-deploy.html)[Trident](https://docs.netapp.com/zh-tw/trident-2310/trident-get-started/kubernetes-customize-deploy.html)[營運者部署](https://docs.netapp.com/zh-tw/trident-2310/trident-get-started/kubernetes-customize-deploy.html)["](https://docs.netapp.com/zh-tw/trident-2310/trident-get-started/kubernetes-customize-deploy.html) 使用中的屬性 TridentOrchestrator 自訂資源(CR)。

使用Trident營運者的好處包括:

#### 不只是個**Trident**物件、更是個可說是個可說是個地方**</strong> <strong>**

Trident運算子會自動為Kubernetes版本建立下列物件。

- 營運者服務帳戶
- 叢集角色和叢集角色繫結至服務帳戶
- 專屬的PodSecurity原則(適用於Kubernetes 1.25及更早版本)
- 營運者本身

#### **<strong>** 問責表 **</strong>**

叢集範圍的 Trident 運算子可在叢集層級管理與 Astra Trident 安裝相關的資源。這可減輕使用命名空間範 圍運算子來維護叢集範圍資源時可能造成的錯誤。這對於自我修復和修補至關重要。

#### 還原功能的功能**</strong> <strong>**

營運者會監控Astra Trident安裝、並主動採取措施來處理問題、例如刪除部署或意外修改部署。答 trident-operator-<generated-id> 建立Pod以建立關聯 TridentOrchestrator 含Astra Trident 安裝的CR。如此可確保叢集中只有一個Astra Trident執行個體、並控制其設定、確保安裝功能強大。當對 安裝進行變更(例如刪除部署或節點取消設定)時、操作員會分別識別並修正這些變更。

#### 更新至現有安裝的更新功能**</strong> <strong>**

您可以輕鬆地與營運者一起更新現有的部署。您只需要編輯 TridentOrchestrator 以更新安裝。

例如、假設您需要啟用Astra Trident來產生偵錯記錄的案例。若要這麼做、請修補您的 TridentOrchestrator 以設定 spec.debug 至 true:

kubectl patch torc <trident-orchestrator-name> -n trident --type=merge -p '{"spec":{"debug":true}}'

之後 TridentOrchestrator 更新後、營運者會處理更新並修補現有安裝。這可能會觸發建立新的 Pod 、以據此修改安裝。

#### **<strong>** 的重新安裝過程 **</strong>**

叢集範圍的 Trident 運算子可清除移除叢集範圍的資源。使用者可以完全解除安裝 Astra Trident 、並輕鬆 重新安裝。

當叢集的Kubernetes版本升級至支援的版本時、營運者會自動更新現有的Astra Trident安裝、並加以變更、 以確保其符合Kubernetes版本的要求。

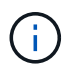

如果叢集升級至不受支援的版本、則操作員將無法安裝Astra Trident。如果操作員已安 裝Astra Trident、則會顯示警告、指出Astra Trident安裝在不受支援的Kubernetes版本上。

使用**BlueXP**(前身為**Cloud Manager**)進行叢集管理**</strong> <strong>**

與 ["](https://docs.netapp.com/us-en/cloud-manager-kubernetes/concept-kubernetes.html)[使用](https://docs.netapp.com/us-en/cloud-manager-kubernetes/concept-kubernetes.html)[BlueXP](https://docs.netapp.com/us-en/cloud-manager-kubernetes/concept-kubernetes.html)[的](https://docs.netapp.com/us-en/cloud-manager-kubernetes/concept-kubernetes.html)[Astra Trident"](https://docs.netapp.com/us-en/cloud-manager-kubernetes/concept-kubernetes.html)、您可以升級至最新版的Astra Trident、新增及管理儲存類別、並將其連線 至工作環境、以及使用Cloud Backup Service NetApp備份持續的Volume。BlueXP支援使用Trident操作者 手動或使用Helm進行Astra Trident部署。

使用 tridentctl

如果您現有的部署必須升級、或是想要高度自訂部署、您應該考慮 。這是部署Astra Trident的傳統方法。

您可以 以產生Trident資源的資訊清單。這包括部署、取消程式集、服務帳戶、以及Astra Trident在安裝過程中所 建立的叢集角色。

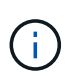

從22.04版開始、每次安裝Astra Trident時、AES金鑰就不會再重新產生。在這個版本中、Astra Trident會安裝一個新的秘密物件、並在安裝過程中持續存在。這表示、 tridentctl 在22.04中 可以解除安裝舊版Trident、但舊版無法解除安裝22.04安裝。 選取適當的安裝方法 。

選擇安裝模式

根據組織所需的安裝模式 (標準、離線或遠端)來判斷您的部署程序。

#### 標準安裝

這是安裝Astra Trident最簡單的方法、適用於大多數不受網路限制的環境。標準安裝模式使用預設登錄來儲 存所需的Trident (docker.io) 和csi (registry.k8s.io) 影像。

使用標準模式時、Astra Trident安裝程式會:

- 透過網際網路擷取容器映像
- 在Kubernetes叢集中的所有合格節點上建立部署或節點取消設定、以執行Astra Trident Pod

#### 離線安裝

在無線或安全的位置可能需要離線安裝模式。在此案例中、您可以建立單一私有、鏡射的登錄或兩個鏡射 登錄、以儲存所需的Trident和csi映像。

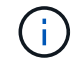

無論您的登錄組態為何、都必須將csi映像存放在單一登錄中。

#### 遠端安裝

以下是遠端安裝程序的高階概觀:

- 部署適當版本的 kubectl 在您要部署Astra Trident的遠端機器上。
- 從Kubernetes叢集複製組態檔案、然後設定 KUBECONFIG 遠端機器上的環境變數。
- 啟動 kubectl get nodes 命令來驗證您是否可以連線至所需的Kubernetes叢集。
- 使用標準安裝步驟、從遠端機器完成部署。

根據您的方法和模式選取程序

做出決策後、請選擇適當的程序。

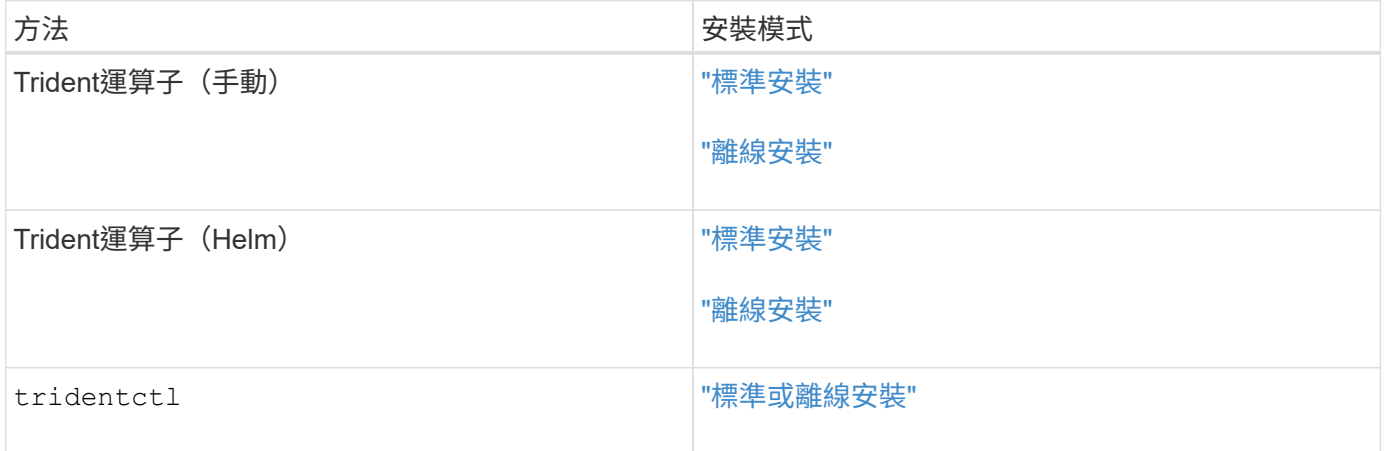

# 在安裝方法之間移動

您可以決定變更安裝方法。在執行此操作之前、請先考慮下列事項:

• 安裝及解除安裝Astra Trident時、請務必使用相同的方法。如果您已部署 tridentctl、您應該使用適當版

本的 tridentctl 二進位以解除安裝Astra Trident。同樣地、如果您是與操作員一起部署、則應該編輯 TridentOrchestrator 並設定 spec.uninstall=true 解除安裝Astra Trident。

- 如果您想要移除並改用以營運者為基礎的部署 tridentctl 若要部署Astra Trident、您應該先編輯 TridentOrchestrator 並設定 spec.uninstall=true 解除安裝Astra Trident。然後刪除 TridentOrchestrator 以及營運者部署。然後您可以使用安裝 tridentctl。
- 如果您有手動的操作員型部署、而且想要使用以Helm為基礎的Trident操作員部署、您應該先手動解除安裝 操作員、然後再執行Helm安裝。如此一來、Helm就能部署具有所需標籤和註釋的Trident運算子。如果您不 這麼做、則Helm型Trident營運者部署將會失敗、並顯示標籤驗證錯誤和註釋驗證錯誤。如果您有 `tridentctl` 根據部署、您可以使用以Helm為基礎的部署、而不會發生問題。

## 其他已知組態選項

在VMware Tanzu產品組合產品上安裝Astra Trident時:

- 叢集必須支援特殊權限的工作負載。
- 。 --kubelet-dir 旗標應設定為kubelet目錄的位置。依預設、這是 /var/vcap/data/kubelet。

使用指定kubelet位置 --kubelet-dir 已知適用於Trident運算子、Helm和 tridentctl 部署:

# <span id="page-6-0"></span>使用**Trident**操作員安裝

# <span id="page-6-1"></span>手動部署**Trident**運算子(標準模式)

您可以手動部署Trident運算子來安裝Astra Trident。此程序適用於未將Astra Trident所需的 容器映像儲存在私有登錄中的安裝。如果您有私有映像登錄、請使用 ["](#page-11-0)[離線](#page-11-0)[部署程序](#page-11-0)["](#page-11-0)。

**Astra Trident 23.10** 的重要資訊

您必須閱讀下列有關**Astra Trident**的重要資訊。

關於**Astra Trid-**功能 的資訊**</strong> <strong>**

- Kubernetes 1.27 現在支援 Trident 。升級Kubernetes之前先升級Trident。
- Astra Trident在SAN環境中嚴格執行多重路徑組態的使用、建議的值為 find\_multipaths: no 在多 重路徑.conf檔案中。

使用非多重路徑組態或使用 find multipaths: yes 或 find multipaths: smart 多重路 徑.conf檔案中的值會導致掛載失敗。Trident建議使用 find\_multipaths: no 自21.07版本以來。

手動部署**Trident**運算子並安裝**Trident**

檢閱 ["](https://docs.netapp.com/zh-tw/trident-2310/trident-get-started/kubernetes-deploy.html)[安裝](https://docs.netapp.com/zh-tw/trident-2310/trident-get-started/kubernetes-deploy.html)[總覽](https://docs.netapp.com/zh-tw/trident-2310/trident-get-started/kubernetes-deploy.html)["](https://docs.netapp.com/zh-tw/trident-2310/trident-get-started/kubernetes-deploy.html) 為了確保您符合安裝先決條件、並為您的環境選擇正確的安裝選項。

開始之前

在開始安裝之前、請先登入Linux主機、然後確認它正在管理正常運作的 ["](https://docs.netapp.com/zh-tw/trident-2310/trident-install/requirements.html)[支援的](https://docs.netapp.com/zh-tw/trident-2310/trident-install/requirements.html)[Kubernetes](https://docs.netapp.com/zh-tw/trident-2310/trident-install/requirements.html)[叢集](https://docs.netapp.com/zh-tw/trident-2310/trident-install/requirements.html)["](https://docs.netapp.com/zh-tw/trident-2310/trident-install/requirements.html) 而且您擁有必 要的權限。

Ĥ.

使用OpenShift、使用 oc 而非 kubectl 在以下所有範例中、請先執行\*系統:admin\*登入 oc login -u system:admin 或 oc login -u kube-admin。

1. 驗證Kubernetes版本:

kubectl version

2. 驗證叢集管理員權限:

kubectl auth can-i '\*' '\*' --all-namespaces

3. 確認您可以啟動使用Docker Hub映像的Pod、並透過Pod網路連線至儲存系統:

```
kubectl run -i --tty ping --image=busybox --restart=Never --rm -- \setminus  ping <management IP>
```
#### 步驟**1**:下載**Trident**安裝程式套件

Astra Trident安裝程式套件包含部署Trident操作員及安裝Astra Trident所需的一切。從下載並擷取Trident安裝程 式的最新版本 ["GitHub](https://github.com/NetApp/trident/releases/latest)[的](https://github.com/NetApp/trident/releases/latest)[\\_Assets](https://github.com/NetApp/trident/releases/latest)[區](https://github.com/NetApp/trident/releases/latest)[段](https://github.com/NetApp/trident/releases/latest)["](https://github.com/NetApp/trident/releases/latest)。

```
wget https://github.com/NetApp/trident/releases/download/v23.10.0/trident-
installer-23.10.0.tar.gz
tar -xf trident-installer-23.10.0.tar.gz
cd trident-installer
```
步驟**2**:建立 TridentOrchestrator 客戶需求日

建立 TridentOrchestrator 自訂資源定義(CRD)。您將建立 TridentOrchestrator 稍後再自訂資源。 請使用中適當的CRD Y反 洗錢版本 deploy/crds 以建立 TridentOrchestrator 客戶需求日

```
kubectl create -f
deploy/crds/trident.netapp.io_tridentorchestrators_crd_post1.16.yaml
```
步驟**3**:部署**Trident**運算子

Astra Trident安裝程式提供一個套件檔案、可用來安裝運算子及建立相關的物件。套裝組合檔案是使用預設組態 部署操作員及安裝Astra Trident的簡易方法。

• 對於執行 Kubernetes 1.24 或更早版本的叢集、請使用 bundle\_pre\_1\_25.yaml。

•對於執行 Kubernetes 1.25 或更新版本的叢集、請使用 bundle\_post\_1\_25.yaml。

開始之前

• 根據預設、 Trident 安裝程式會在中部署運算子 trident 命名空間。如果是 trident 命名空間不存在、請 使用以下方式建立:

kubectl apply -f deploy/namespace.yaml

- 可在非的命名空間中部署運算子 trident 命名空間、更新 serviceaccount.yaml、 clusterrolebinding.yaml 和 operator.yaml 並使用產生套裝組合檔案 kustomization.yaml。
	- a. 建立 kustomization.yaml 使用下列命令、其中包含 <bundle.yaml> bundle\_pre\_1\_25.yaml 或 bundle post 1 25.yaml 以 Kubernetes 版本為基礎。

cp deploy/kustomization <br/> <br/>kundle.yaml> deploy/kustomization.yaml

b. 使用以下命令編譯套件 (其中的 <bundle.yaml> 是) bundle pre 1 25.yaml 或 bundle\_post\_1\_25.yaml 以 Kubernetes 版本為基礎。

kubectl kustomize deploy/ > deploy/<br/>bundle.yaml>

#### 步驟

1. 建立資源並部署營運者:

kubectl create -f deploy/<bundle.yaml>

2. 確認已建立運算子、部署和複本集。

kubectl get all -n <operator-namespace>

H.

Kubernetes叢集中只應有\*一個運算子執行個體\*。請勿建立Trident營運者的多個部署。

步驟 **4** :建立 TridentOrchestrator 並安裝**Trident**

您現在可以建立 TridentOrchestrator 並安裝Astra Trident。您也可以選擇 ["](#page-24-0)[自訂您的](#page-24-0)[Trident](#page-24-0)[安裝](#page-24-0)["](#page-24-0) 使用中的 屬性 TridentOrchestrator 規格

```
kubectl create -f deploy/crds/tridentorchestrator_cr.yaml
tridentorchestrator.trident.netapp.io/trident created
kubectl describe torc trident
Name: trident
Namespace:
Labels: <none>
Annotations: <none>
API Version: trident.netapp.io/v1
Kind: TridentOrchestrator
...
Spec:
   Debug: true
   Namespace: trident
Status:
   Current Installation Params:
     IPv6: false
     Autosupport Hostname:
     Autosupport Image: netapp/trident-autosupport:23.10
     Autosupport Proxy:
     Autosupport Serial Number:
   Debug: true
     Image Pull Secrets:
     Image Registry:
     k8sTimeout: 30
     Kubelet Dir: /var/lib/kubelet
   Log Format: text
     Silence Autosupport: false
     Trident Image: netapp/trident:23.10.0
 Message: Trident installed Namespace:
trident
 Status: Installed
   Version: v23.10.0
Events:
   Type Reason Age From Message ---- ------ ---- ---- -------Normal
     Installing 74s trident-operator.netapp.io Installing Trident Normal
     Installed 67s trident-operator.netapp.io Trident installed
```
#### 驗證安裝

驗證安裝的方法有多種。

狀態 TridentOrchestrator 指出安裝是否成功、並顯示安裝的Trident版本。安裝期間的狀態 TridentOrchestrator 變更來源 Installing 至 Installed。如果您觀察到 Failed 狀態、而且營運者無 法自行恢復、 ["](https://docs.netapp.com/zh-tw/trident-2310/troubleshooting.html)[檢](https://docs.netapp.com/zh-tw/trident-2310/troubleshooting.html)[查記錄](https://docs.netapp.com/zh-tw/trident-2310/troubleshooting.html)["](https://docs.netapp.com/zh-tw/trident-2310/troubleshooting.html)。

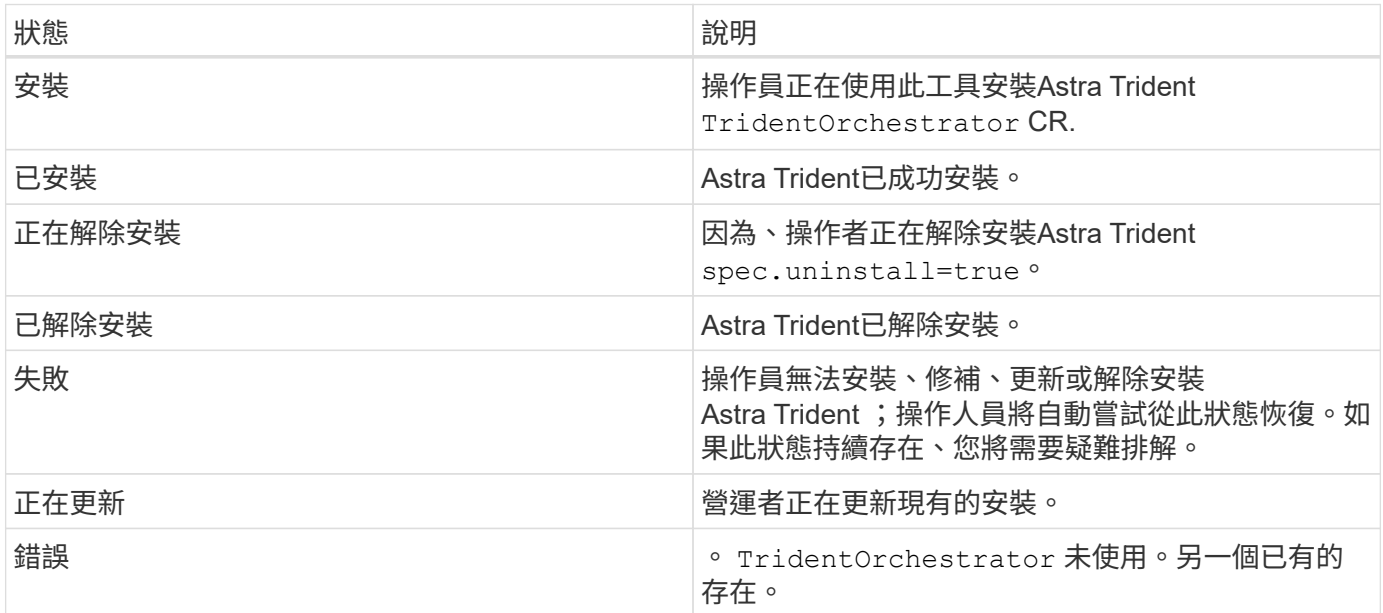

#### 使用**Pod**建立狀態

您可以檢閱建立的Pod狀態、確認是否已完成Astra Trident安裝:

```
kubectl get pods -n trident
NAME READY STATUS RESTARTS
AGE
trident-controller-7d466bf5c7-v4cpw 6/6 Running 0
1m
trident-node-linux-mr6zc 2/2 Running 0
1m
trident-node-linux-xrp7w 2/2 Running 0
1m
trident-node-linux-zh2jt 2/2 Running 0
1m
trident-operator-766f7b8658-ldzsv 1/1 Running 0
3m
```
使用 tridentctl

您可以使用 tridentctl 檢查安裝的Astra Trident版本。

./tridentctl -n trident version +----------------+----------------+ | SERVER VERSION | CLIENT VERSION | +----------------+----------------+ | 23.10.0 | 23.10.0 | +----------------+----------------+

# <span id="page-11-0"></span>手動部署**Trident**運算子(離線模式)

您可以手動部署Trident運算子來安裝Astra Trident。此程序適用於將Astra Trident所需的容 器映像儲存在私有登錄中的安裝。如果您沒有私有映像登錄、請使用 ["](#page-6-1)[標準](#page-6-1)[部署程序](#page-6-1)["](#page-6-1)。

**Astra Trident 23.10** 的重要資訊

您必須閱讀下列有關**Astra Trident**的重要資訊。

關於**Astra Trid-**功能 的資訊**</strong> <strong>**

- Kubernetes 1.27 現在支援 Trident 。升級Kubernetes之前先升級Trident。
- Astra Trident在SAN環境中嚴格執行多重路徑組態的使用、建議的值為 find\_multipaths: no 在多 重路徑.conf檔案中。

使用非多重路徑組態或使用 find multipaths: yes 或 find multipaths: smart 多重路 徑.conf檔案中的值會導致掛載失敗。Trident建議使用 find\_multipaths: no 自21.07版本以來。

#### 手動部署**Trident**運算子並安裝**Trident**

檢閱 ["](https://docs.netapp.com/zh-tw/trident-2310/trident-get-started/kubernetes-deploy.html)[安裝](https://docs.netapp.com/zh-tw/trident-2310/trident-get-started/kubernetes-deploy.html)[總覽](https://docs.netapp.com/zh-tw/trident-2310/trident-get-started/kubernetes-deploy.html)["](https://docs.netapp.com/zh-tw/trident-2310/trident-get-started/kubernetes-deploy.html) 為了確保您符合安裝先決條件、並為您的環境選擇正確的安裝選項。

開始之前

登入Linux主機、驗證其是否正在管理正常運作的和 ["](https://docs.netapp.com/zh-tw/trident-2310/trident-install/requirements.html)[支援的](https://docs.netapp.com/zh-tw/trident-2310/trident-install/requirements.html)[Kubernetes](https://docs.netapp.com/zh-tw/trident-2310/trident-install/requirements.html)[叢集](https://docs.netapp.com/zh-tw/trident-2310/trident-install/requirements.html)["](https://docs.netapp.com/zh-tw/trident-2310/trident-install/requirements.html) 而且您擁有必要的權限。

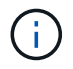

使用OpenShift、使用 oc 而非 kubectl 在以下所有範例中、請先執行\*系統:admin\*登入 oc login -u system:admin 或 oc login -u kube-admin。

1. 驗證Kubernetes版本:

kubectl version

2. 驗證叢集管理員權限:

kubectl auth can-i '\*' '\*' --all-namespaces

3. 確認您可以啟動使用Docker Hub映像的Pod、並透過Pod網路連線至儲存系統:

```
kubectl run -i --tty ping --image=busybox --restart=Never --rm -- \setminus  ping <management IP>
```
步驟**1**:下載**Trident**安裝程式套件

Astra Trident安裝程式套件包含部署Trident操作員及安裝Astra Trident所需的一切。從下載並擷取Trident安裝程 式的最新版本 ["GitHub](https://github.com/NetApp/trident/releases/latest)[的](https://github.com/NetApp/trident/releases/latest)[\\_Assets](https://github.com/NetApp/trident/releases/latest)[區](https://github.com/NetApp/trident/releases/latest)[段](https://github.com/NetApp/trident/releases/latest)["](https://github.com/NetApp/trident/releases/latest)。

```
wget https://github.com/NetApp/trident/releases/download/v23.10.0/trident-
installer-23.10.0.tar.gz
tar -xf trident-installer-23.10.0.tar.gz
cd trident-installer
```
步驟**2**:建立 TridentOrchestrator 客戶需求日

建立 TridentOrchestrator 自訂資源定義(CRD)。您將建立 TridentOrchestrator 稍後再自訂資源。 請使用中適當的CRD Y反 洗錢版本 deploy/crds 以建立 TridentOrchestrator 客戶需求日:

kubectl create -f deploy/crds/<VERSION>.yaml

#### 步驟**3**:更新操作員中的登錄位置

在中 /deploy/operator.yaml、更新 image: docker.io/netapp/trident-operator:23.10.0 以 反映映像登錄的位置。您的 ["Trident](https://docs.netapp.com/zh-tw/trident-2310/trident-get-started/requirements.html#container-images-and-corresponding-kubernetes-versions)[和](https://docs.netapp.com/zh-tw/trident-2310/trident-get-started/requirements.html#container-images-and-corresponding-kubernetes-versions)[csi](https://docs.netapp.com/zh-tw/trident-2310/trident-get-started/requirements.html#container-images-and-corresponding-kubernetes-versions)[影像](https://docs.netapp.com/zh-tw/trident-2310/trident-get-started/requirements.html#container-images-and-corresponding-kubernetes-versions)["](https://docs.netapp.com/zh-tw/trident-2310/trident-get-started/requirements.html#container-images-and-corresponding-kubernetes-versions) 可以位於一個登錄或不同的登錄中、但所有的SCSI映像都必須位 於同一個登錄中。例如:

- image: <your-registry>/trident-operator:23.10.0 如果您的映像都位於單一登錄中。
- image: <your-registry>/netapp/trident-operator:23.10.0 如果Trident映像與您的csi映像位 於不同的登錄中。

步驟 **4** :部署 **Trident** 運算子

Astra Trident安裝程式提供一個套件檔案、可用來安裝運算子及建立相關的物件。套裝組合檔案是使用預設組態 部署操作員及安裝Astra Trident的簡易方法。

- •對於執行 Kubernetes 1.24 或更早版本的叢集、請使用 bundle\_pre\_1\_25.yaml。
- •對於執行 Kubernetes 1.25 或更新版本的叢集、請使用 bundle\_post\_1\_25.yaml。

開始之前

• 根據預設、 Trident 安裝程式會在中部署運算子 trident 命名空間。如果是 trident 命名空間不存在、請 使用以下方式建立:

kubectl apply -f deploy/namespace.yaml

- 可在非的命名空間中部署運算子 trident 命名空間、更新 serviceaccount.yaml、 clusterrolebinding.yaml 和 operator.yaml 並使用產生套裝組合檔案 kustomization.yaml。
	- a. 建立 kustomization.yaml 使用下列命令、其中包含 <bundle.yaml> bundle\_pre\_1\_25.yaml 或 bundle post 1 25.yaml 以 Kubernetes 版本為基礎。

cp deploy/kustomization <bundle.yaml> deploy/kustomization.yaml

b. 使用以下命令編譯套件 (其中的 <bundle.yaml> 是) bundle pre 1 25.yaml 或 bundle\_post\_1\_25.yaml 以 Kubernetes 版本為基礎。

kubectl kustomize deploy/ > deploy/<bundle.yaml>

#### 步驟

1. 建立資源並部署營運者:

kubectl create -f deploy/<bundle.yaml>

2. 確認已建立運算子、部署和複本集。

kubectl get all -n <operator-namespace>

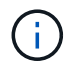

Kubernetes叢集中只應有\*一個運算子執行個體\*。請勿建立Trident營運者的多個部署。

步驟 **5** :更新中的映像登錄位置 TridentOrchestrator

您的 ["Trident](https://docs.netapp.com/zh-tw/trident-2310/trident-get-started/requirements.html#container-images-and-corresponding-kubernetes-versions)[和](https://docs.netapp.com/zh-tw/trident-2310/trident-get-started/requirements.html#container-images-and-corresponding-kubernetes-versions)[csi](https://docs.netapp.com/zh-tw/trident-2310/trident-get-started/requirements.html#container-images-and-corresponding-kubernetes-versions)[影像](https://docs.netapp.com/zh-tw/trident-2310/trident-get-started/requirements.html#container-images-and-corresponding-kubernetes-versions)["](https://docs.netapp.com/zh-tw/trident-2310/trident-get-started/requirements.html#container-images-and-corresponding-kubernetes-versions) 可以位於一個登錄或不同的登錄中、但所有的SCSI映像都必須位於同一個登錄中。更新 deploy/crds/tridentorchestrator cr.yaml 根據登錄組態新增額外的位置規格。

#### 一個登錄中的映像

```
imageRegistry: "<your-registry>"
autosupportImage: "<your-registry>/trident-autosupport:23.10"
tridentImage: "<your-registry>/trident:23.10.0"
```
不同登錄中的映像

您必須附加 sig-storage 至 imageRegistry 使用不同的登錄位置。

```
imageRegistry: "<your-registry>/sig-storage"
autosupportImage: "<your-registry>/netapp/trident-autosupport:23.10"
tridentImage: "<your-registry>/netapp/trident:23.10.0"
```
步驟 **6** :建立 TridentOrchestrator 並安裝**Trident**

您現在可以建立 TridentOrchestrator 並安裝Astra Trident。您也可以選擇進一步 ["](#page-24-0)[自訂您的](#page-24-0)[Trident](#page-24-0)[安裝](#page-24-0)["](#page-24-0) 使 用中的屬性 TridentOrchestrator 規格下列範例顯示Trident與csi映像位於不同登錄中的安裝。

```
kubectl create -f deploy/crds/tridentorchestrator_cr.yaml
tridentorchestrator.trident.netapp.io/trident created
kubectl describe torc trident
Name: trident
Namespace:
Labels: <none>
Annotations: <none>
API Version: trident.netapp.io/v1
Kind: TridentOrchestrator
...
Spec:
   Autosupport Image: <your-registry>/netapp/trident-autosupport:23.10
 Debug: true
   Image Registry: <your-registry>/sig-storage
 Namespace: trident
   Trident Image: <your-registry>/netapp/trident:23.10.0
Status:
   Current Installation Params:
     IPv6: false
     Autosupport Hostname:
     Autosupport Image: <your-registry>/netapp/trident-
autosupport:23.10
     Autosupport Proxy:
     Autosupport Serial Number:
   Debug: true
     Http Request Timeout: 90s
     Image Pull Secrets:
     Image Registry: <your-registry>/sig-storage
     k8sTimeout: 30
     Kubelet Dir: /var/lib/kubelet
     Log Format: text
   Probe Port: 17546
     Silence Autosupport: false
     Trident Image: <your-registry>/netapp/trident:23.10.0
 Message: Trident installed
 Namespace: trident
   Status: Installed
   Version: v23.10.0
Events:
   Type Reason Age From Message ---- ------ ---- ---- -------Normal
     Installing 74s trident-operator.netapp.io Installing Trident Normal
     Installed 67s trident-operator.netapp.io Trident installed
```
#### 驗證安裝的方法有多種。

使用 TridentOrchestrator 狀態

狀態 TridentOrchestrator 指出安裝是否成功、並顯示安裝的Trident版本。安裝期間的狀態 TridentOrchestrator 變更來源 Installing 至 Installed。如果您觀察到 Failed 狀態、而且營運者無 法自行恢復、 ["](https://docs.netapp.com/zh-tw/trident-2310/troubleshooting.html)[檢](https://docs.netapp.com/zh-tw/trident-2310/troubleshooting.html)[查記錄](https://docs.netapp.com/zh-tw/trident-2310/troubleshooting.html)["](https://docs.netapp.com/zh-tw/trident-2310/troubleshooting.html)。

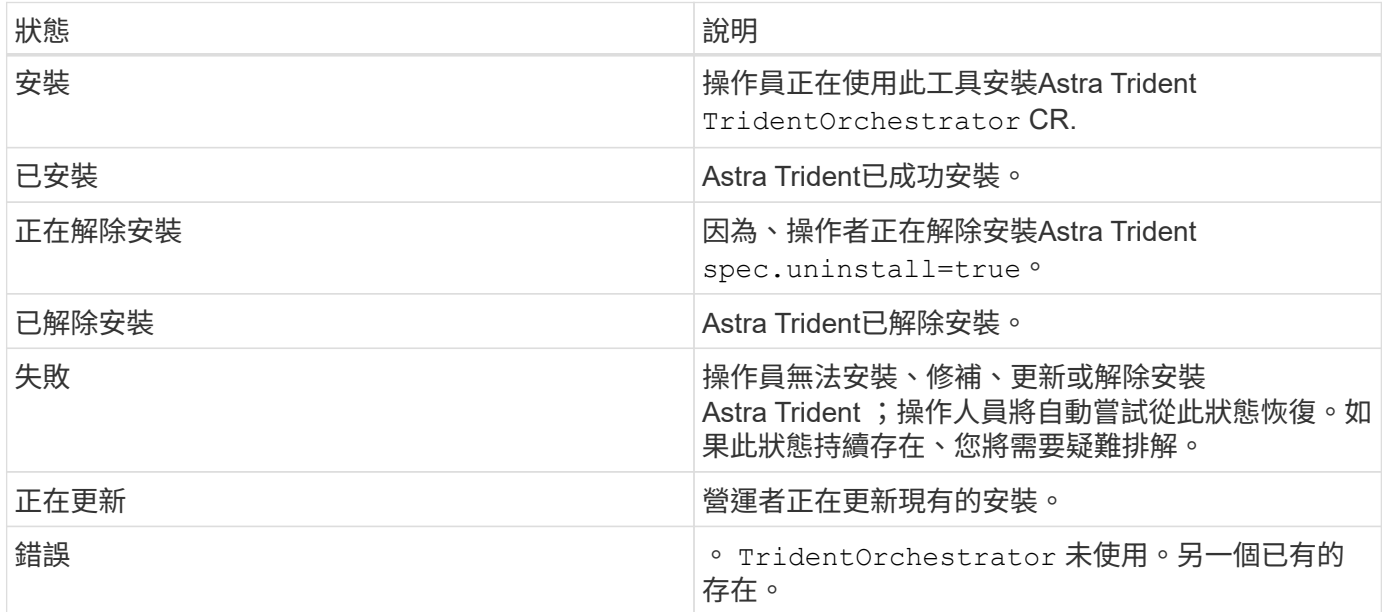

#### 使用**Pod**建立狀態

您可以檢閱建立的Pod狀態、確認是否已完成Astra Trident安裝:

```
kubectl get pods -n trident
NAME READY STATUS RESTARTS
AGE
trident-controller-7d466bf5c7-v4cpw 6/6 Running 0
1m
trident-node-linux-mr6zc 2/2 Running 0
1m
trident-node-linux-xrp7w 2/2 Running 0
1m
trident-node-linux-zh2jt 2/2 Running 0
1m
trident-operator-766f7b8658-ldzsv 1/1 Running 0
3m
```
您可以使用 tridentctl 檢查安裝的Astra Trident版本。

```
./tridentctl -n trident version
+----------------+----------------+
| SERVER VERSION | CLIENT VERSION |
+----------------+----------------+
| 23.10.0 | 23.10.0 |
+----------------+----------------+
```
## <span id="page-17-0"></span>使用**Helm**部署**Trident**運算子(標準模式)

您可以部署Trident運算子、並使用Helm安裝Astra Trident。此程序適用於未將Astra Trident所需的容器映像儲存在私有登錄中的安裝。如果您有私有映像登錄、請使用 ["](#page-20-0)[離線](#page-20-0) [部署程序](#page-20-0)["](#page-20-0)。

#### **Astra Trident 23.10** 的重要資訊

您必須閱讀下列有關**Astra Trident**的重要資訊。

#### 關於**Astra Trid-**功能 的資訊**</strong> <strong>**

- Kubernetes 1.27 現在支援 Trident 。升級Kubernetes之前先升級Trident。
- Astra Trident在SAN環境中嚴格執行多重路徑組態的使用、建議的值為 find\_multipaths: no 在多 重路徑.conf檔案中。

使用非多重路徑組態或使用 find multipaths: yes 或 find multipaths: smart 多重路 徑.conf檔案中的值會導致掛載失敗。Trident建議使用 find\_multipaths: no 自21.07版本以來。

### 部署**Trident**操作員、並使用**Helm**安裝**Astra Trident**

使用Trident ["](https://artifacthub.io/packages/helm/netapp-trident/trident-operator)[掌舵表](https://artifacthub.io/packages/helm/netapp-trident/trident-operator)["](https://artifacthub.io/packages/helm/netapp-trident/trident-operator) 您可以部署Trident運算子、並在單一步驟中安裝Trident。

檢閱 ["](https://docs.netapp.com/zh-tw/trident-2310/trident-get-started/kubernetes-deploy.html)[安裝](https://docs.netapp.com/zh-tw/trident-2310/trident-get-started/kubernetes-deploy.html)[總覽](https://docs.netapp.com/zh-tw/trident-2310/trident-get-started/kubernetes-deploy.html)["](https://docs.netapp.com/zh-tw/trident-2310/trident-get-started/kubernetes-deploy.html) 為了確保您符合安裝先決條件、並為您的環境選擇正確的安裝選項。

開始之前

此外 ["](https://docs.netapp.com/zh-tw/trident-2310/trident-get-started/kubernetes-deploy.html#before-you-deploy)[部署先決](https://docs.netapp.com/zh-tw/trident-2310/trident-get-started/kubernetes-deploy.html#before-you-deploy)[條](https://docs.netapp.com/zh-tw/trident-2310/trident-get-started/kubernetes-deploy.html#before-you-deploy)[件](https://docs.netapp.com/zh-tw/trident-2310/trident-get-started/kubernetes-deploy.html#before-you-deploy)["](https://docs.netapp.com/zh-tw/trident-2310/trident-get-started/kubernetes-deploy.html#before-you-deploy) 您的需求 ["Helm](https://v3.helm.sh/)[版本](https://v3.helm.sh/)[3"](https://v3.helm.sh/)。

#### 步驟

1. 新增Astra Trident Helm儲存庫:

helm repo add netapp-trident https://netapp.github.io/trident-helm-chart

2. 使用 helm install 並指定部署名稱、如下例所示 23.10.0 是您要安裝的Astra Trident版本。

helm install <name> netapp-trident/trident-operator --version 23.10.0 --create-namespace --namespace <trident-namespace>

 $(i)$ 

如果您已經為Trident建立命名空間 --create-namespace 參數不會建立額外的命名空間。

您可以使用 helm list 若要檢閱安裝詳細資料、例如名稱、命名空間、圖表、狀態、應用程式版本、和修訂編 號。

#### 在安裝期間傳遞組態資料

#### 安裝期間有兩種傳遞組態資料的方法:

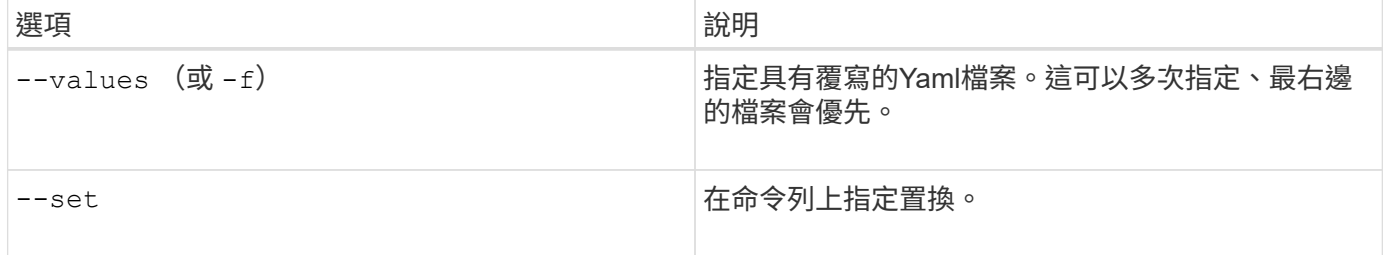

例如、變更的預設值 debug`請執行下列步驟 `--set 命令位置 23.10.0 您要安裝的Astra Trident版本:

```
helm install <name> netapp-trident/trident-operator --version 23.10.0
--create-namespace --namespace trident --set tridentDebug=true
```
#### 組態選項

#### 此表格和 values.yaml 檔案是 Helm 圖表的一部分、提供按鍵清單及其預設值。

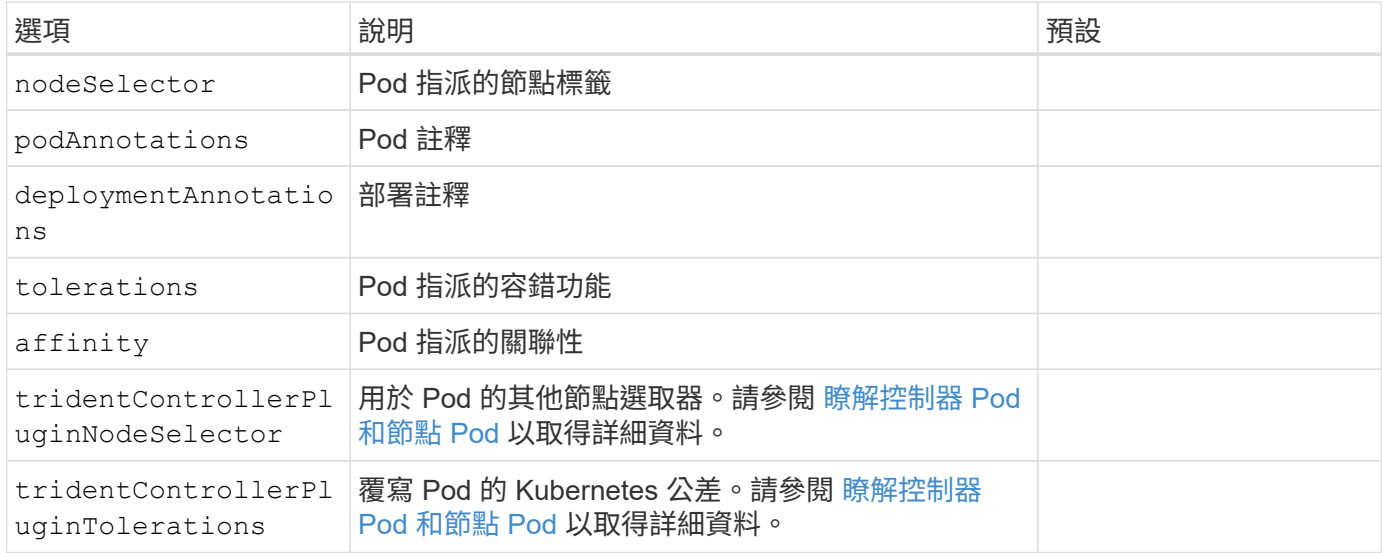

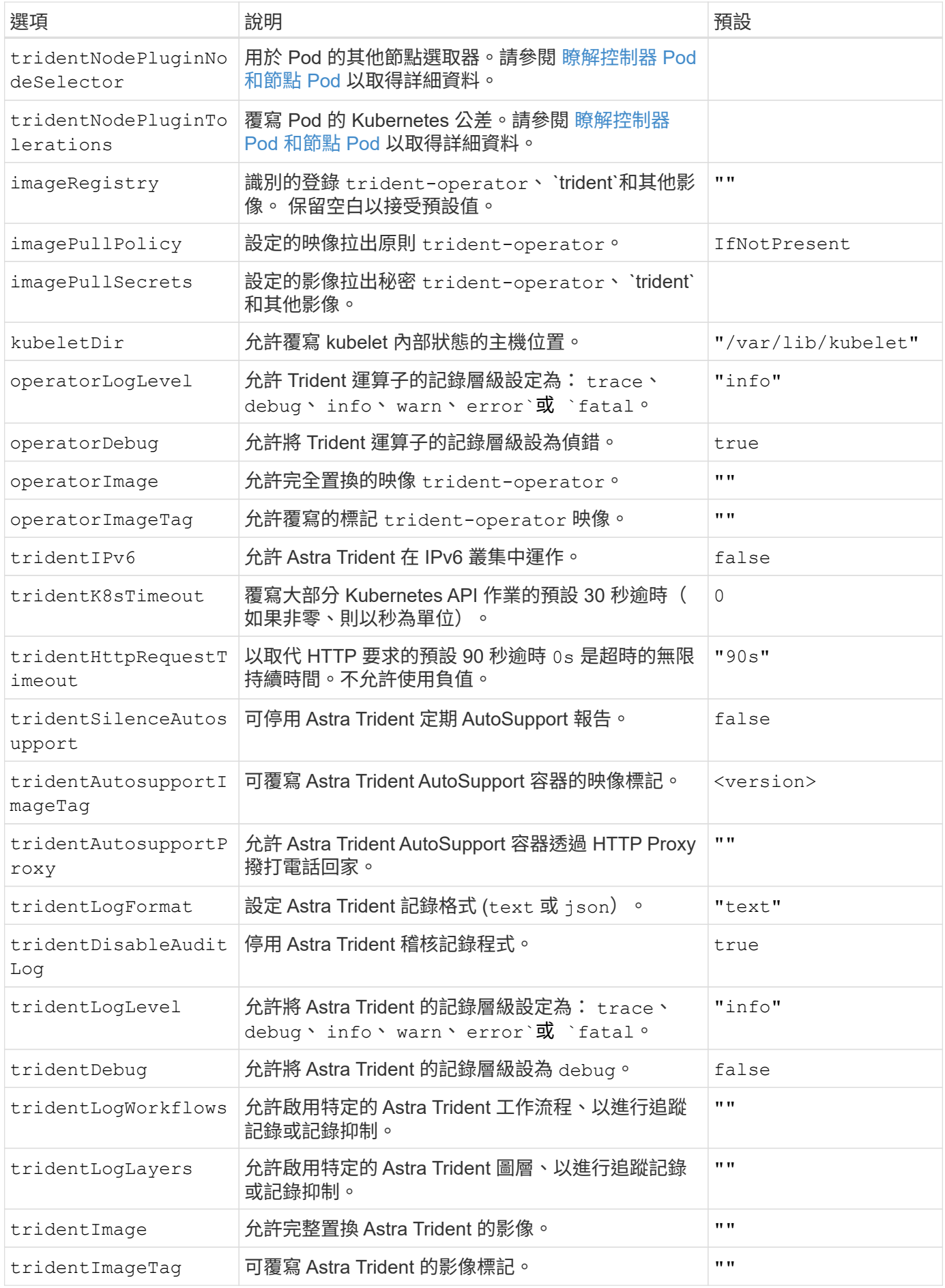

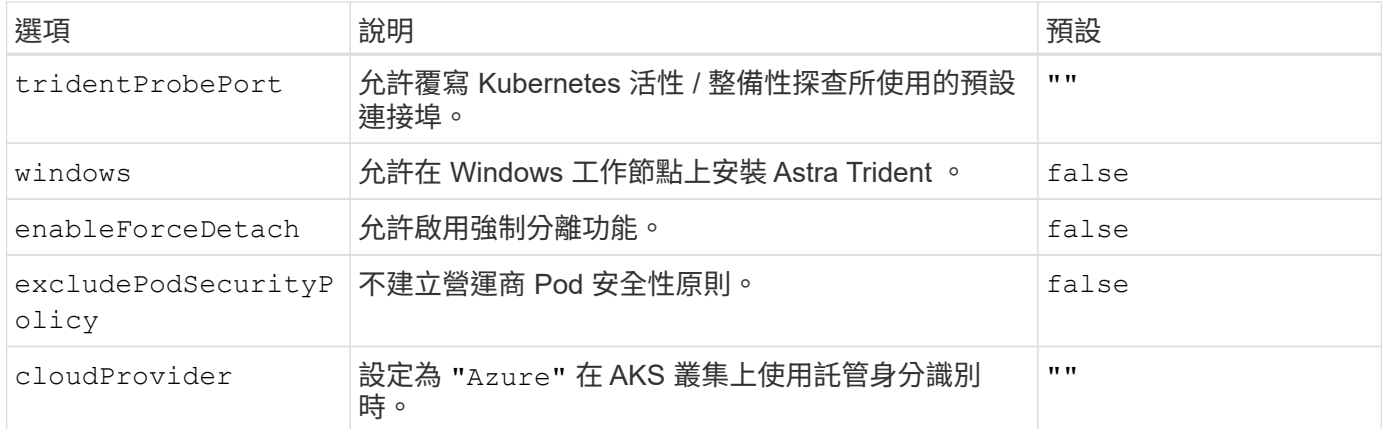

#### <span id="page-20-1"></span>瞭解控制器 **Pod** 和節點 **Pod**

Astra Trident 會以單一控制器 Pod 的形式執行、並在叢集中的每個工作節點上提供節點 Pod 。 節點 Pod 必須在 任何想要裝載 Astra Trident Volume 的主機上執行。

Kubernetes ["](https://kubernetes.io/docs/concepts/scheduling-eviction/assign-pod-node/)[節點選取](https://kubernetes.io/docs/concepts/scheduling-eviction/assign-pod-node/)[器](https://kubernetes.io/docs/concepts/scheduling-eviction/assign-pod-node/)["](https://kubernetes.io/docs/concepts/scheduling-eviction/assign-pod-node/) 和 ["](https://kubernetes.io/docs/concepts/scheduling-eviction/taint-and-toleration/)[容](https://kubernetes.io/docs/concepts/scheduling-eviction/taint-and-toleration/)[忍](https://kubernetes.io/docs/concepts/scheduling-eviction/taint-and-toleration/)[和](https://kubernetes.io/docs/concepts/scheduling-eviction/taint-and-toleration/)[污染](https://kubernetes.io/docs/concepts/scheduling-eviction/taint-and-toleration/)["](https://kubernetes.io/docs/concepts/scheduling-eviction/taint-and-toleration/) 用於限制 Pod 在特定或偏好的節點上執行。使用「 ControllerPlugin' 」和 NodePlugin,您可以指定限制和置換。

- 控制器外掛程式可處理磁碟區資源配置與管理、例如快照和調整大小。
- 節點外掛程式會處理將儲存設備附加至節點的問題。

## <span id="page-20-0"></span>使用**Helm**部署**Trident**運算子(離線模式)

您可以部署Trident運算子、並使用Helm安裝Astra Trident。此程序適用於將Astra Trident 所需的容器映像儲存在私有登錄中的安裝。如果您沒有私有映像登錄、請使用 ["](#page-17-0)[標準](#page-17-0)[部署程](#page-17-0) [序](#page-17-0)["](#page-17-0)。

**Astra Trident 23.10** 的重要資訊

您必須閱讀下列有關**Astra Trident**的重要資訊。

關於**Astra Trid-**功能 的資訊**</strong> <strong>**

- Kubernetes 1.27 現在支援 Trident 。升級Kubernetes之前先升級Trident。
- Astra Trident在SAN環境中嚴格執行多重路徑組態的使用、建議的值為 find\_multipaths: no 在多 重路徑.conf檔案中。

使用非多重路徑組態或使用 find multipaths: yes 或 find multipaths: smart 多重路 徑.conf檔案中的值會導致掛載失敗。Trident建議使用 find\_multipaths: no 自21.07版本以來。

#### 部署**Trident**操作員、並使用**Helm**安裝**Astra Trident**

使用Trident ["](https://artifacthub.io/packages/helm/netapp-trident/trident-operator)[掌舵表](https://artifacthub.io/packages/helm/netapp-trident/trident-operator)["](https://artifacthub.io/packages/helm/netapp-trident/trident-operator) 您可以部署Trident運算子、並在單一步驟中安裝Trident。

檢閱 ["](https://docs.netapp.com/zh-tw/trident-2310/trident-get-started/kubernetes-deploy.html)[安裝](https://docs.netapp.com/zh-tw/trident-2310/trident-get-started/kubernetes-deploy.html)[總覽](https://docs.netapp.com/zh-tw/trident-2310/trident-get-started/kubernetes-deploy.html)["](https://docs.netapp.com/zh-tw/trident-2310/trident-get-started/kubernetes-deploy.html) 為了確保您符合安裝先決條件、並為您的環境選擇正確的安裝選項。

開始之前

此外 ["](https://docs.netapp.com/zh-tw/trident-2310/trident-get-started/kubernetes-deploy.html#before-you-deploy)[部署先決](https://docs.netapp.com/zh-tw/trident-2310/trident-get-started/kubernetes-deploy.html#before-you-deploy)[條](https://docs.netapp.com/zh-tw/trident-2310/trident-get-started/kubernetes-deploy.html#before-you-deploy)[件](https://docs.netapp.com/zh-tw/trident-2310/trident-get-started/kubernetes-deploy.html#before-you-deploy)["](https://docs.netapp.com/zh-tw/trident-2310/trident-get-started/kubernetes-deploy.html#before-you-deploy) 您的需求 ["Helm](https://v3.helm.sh/)[版本](https://v3.helm.sh/)[3"](https://v3.helm.sh/)。

#### 步驟

1. 新增Astra Trident Helm儲存庫:

helm repo add netapp-trident https://netapp.github.io/trident-helm-chart

2. 使用 helm install 並指定部署和映像登錄位置的名稱。您的 ["Trident](https://docs.netapp.com/zh-tw/trident-2310/trident-get-started/requirements.html#container-images-and-corresponding-kubernetes-versions)[和](https://docs.netapp.com/zh-tw/trident-2310/trident-get-started/requirements.html#container-images-and-corresponding-kubernetes-versions)[csi](https://docs.netapp.com/zh-tw/trident-2310/trident-get-started/requirements.html#container-images-and-corresponding-kubernetes-versions)[影像](https://docs.netapp.com/zh-tw/trident-2310/trident-get-started/requirements.html#container-images-and-corresponding-kubernetes-versions)["](https://docs.netapp.com/zh-tw/trident-2310/trident-get-started/requirements.html#container-images-and-corresponding-kubernetes-versions) 可以位於一個登錄或不同 的登錄中、但所有的SCSI映像都必須位於同一個登錄中。在範例中、 23.10.0 是您要安裝的Astra Trident 版本。

一個登錄中的映像

helm install <name> netapp-trident/trident-operator --version 23.10.0 --set imageRegistry=<your-registry> --create-namespace --namespace <trident-namespace>

#### 不同登錄中的映像

您必須附加 sig-storage 至 imageRegistry 使用不同的登錄位置。

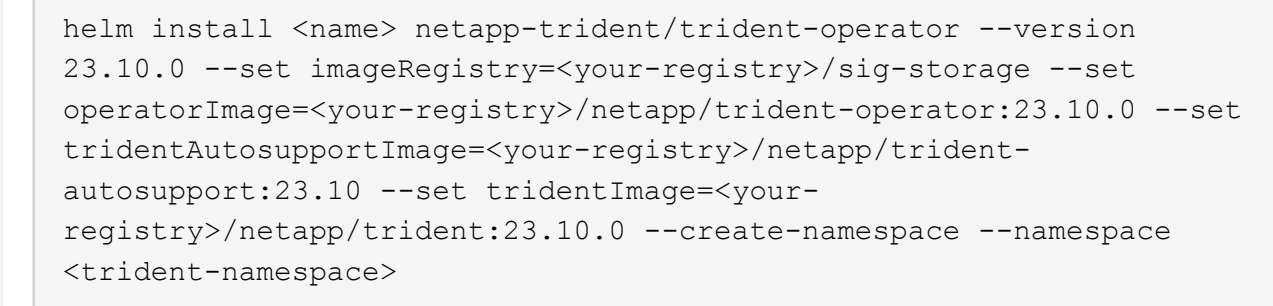

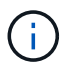

如果您已經為Trident建立命名空間 --create-namespace 參數不會建立額外的命名空間。

您可以使用 helm list 若要檢閱安裝詳細資料、例如名稱、命名空間、圖表、狀態、應用程式版本、和修訂編 號。

#### 在安裝期間傳遞組態資料

安裝期間有兩種傳遞組態資料的方法:

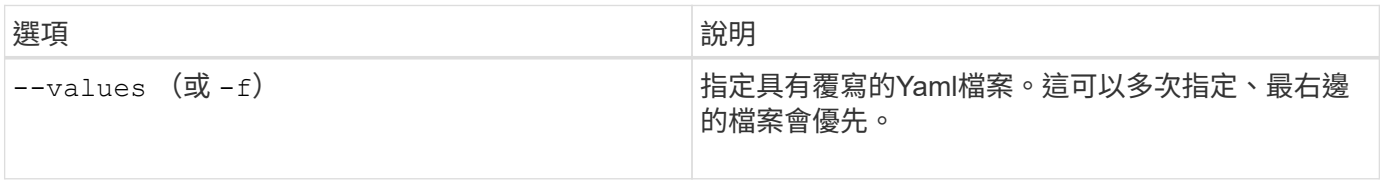

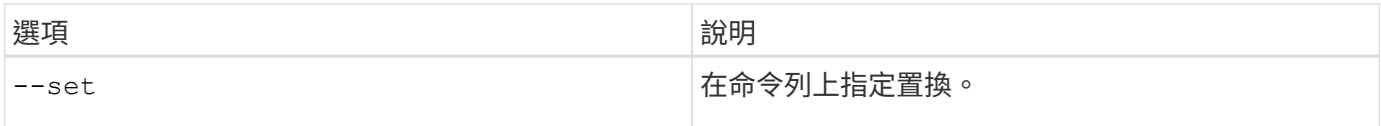

例如、變更的預設值 debug`請執行下列步驟 `--set 命令位置 23.10.0 您要安裝的Astra Trident版本:

```
helm install <name> netapp-trident/trident-operator --version 23.10.0
--create-namespace --namespace trident --set tridentDebug=true
```
#### 組態選項

此表格和 values.yaml 檔案是 Helm 圖表的一部分、提供按鍵清單及其預設值。

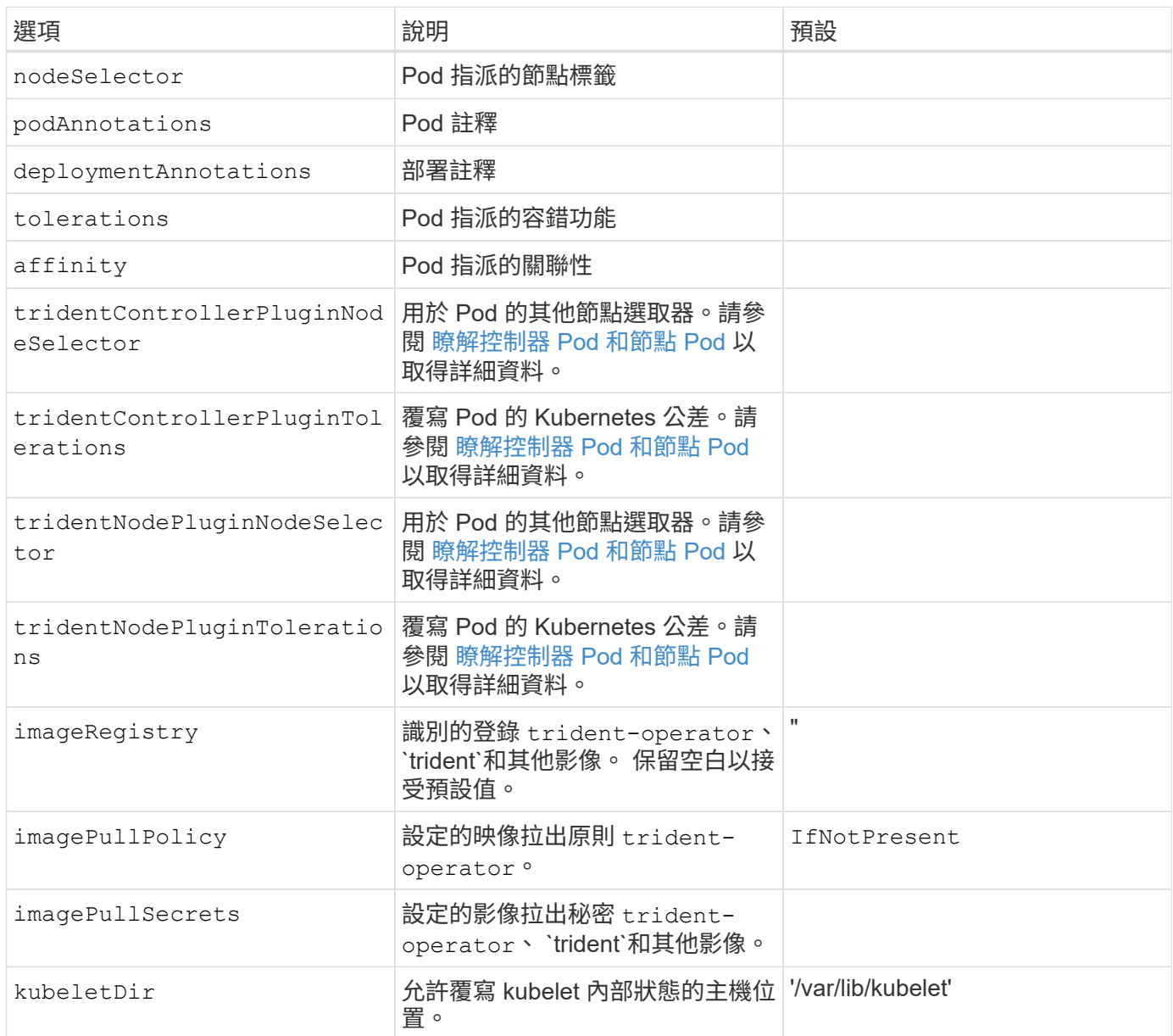

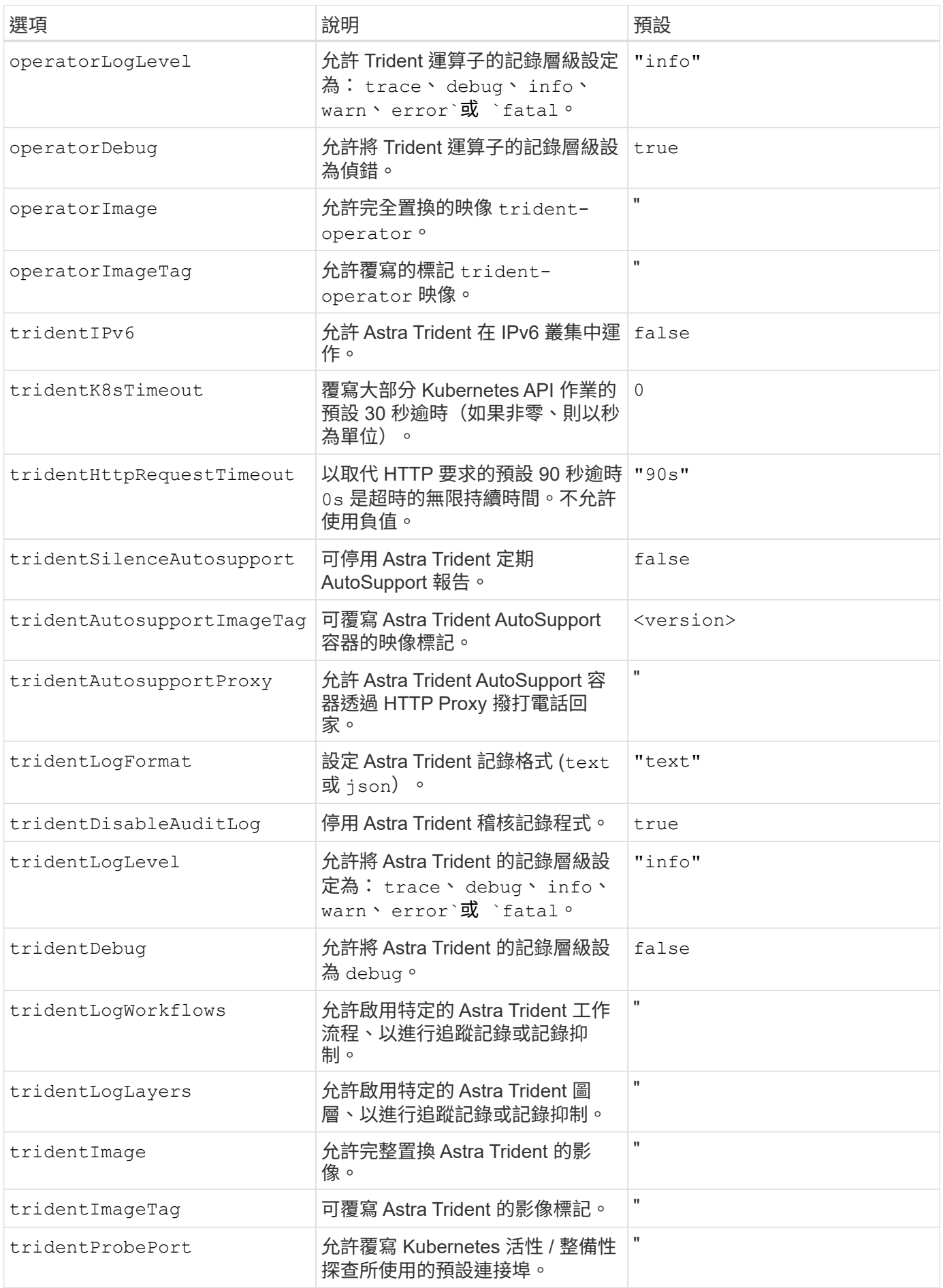

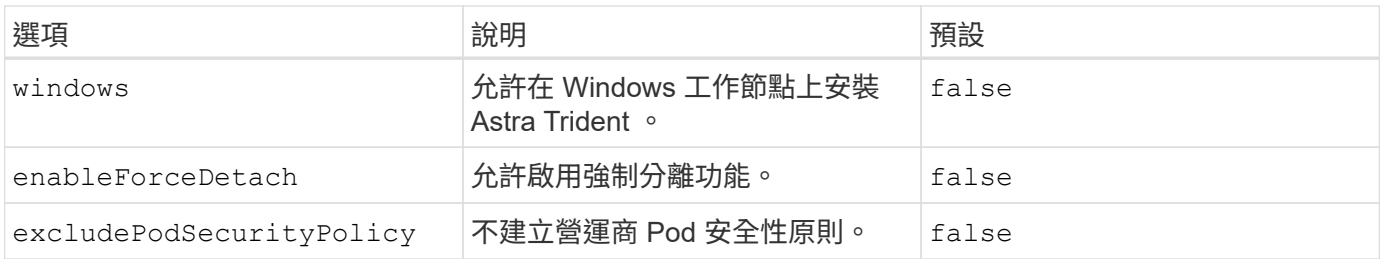

下一步

# <span id="page-24-0"></span>自訂**Trident**操作員安裝

Trident運算子可讓您使用中的屬性來自訂Astra Trident安裝 TridentOrchestrator 規 格如果您想要自訂安裝內容以外的內容 TridentOrchestrator 引數允許、請考慮使用 tridentctl 產生自訂的 YAML 資訊清單、以視需要進行修改。

## 瞭解控制器 **Pod** 和節點 **Pod**

Astra Trident 會以單一控制器 Pod 的形式執行、並在叢集中的每個工作節點上提供節點 Pod 。節點 Pod 必須在 任何想要裝載 Astra Trident Volume 的主機上執行。

Kubernetes ["](https://kubernetes.io/docs/concepts/scheduling-eviction/assign-pod-node/)[節點選取](https://kubernetes.io/docs/concepts/scheduling-eviction/assign-pod-node/)[器](https://kubernetes.io/docs/concepts/scheduling-eviction/assign-pod-node/)["](https://kubernetes.io/docs/concepts/scheduling-eviction/assign-pod-node/) 和 ["](https://kubernetes.io/docs/concepts/scheduling-eviction/taint-and-toleration/)[容](https://kubernetes.io/docs/concepts/scheduling-eviction/taint-and-toleration/)[忍](https://kubernetes.io/docs/concepts/scheduling-eviction/taint-and-toleration/)[和](https://kubernetes.io/docs/concepts/scheduling-eviction/taint-and-toleration/)[污染](https://kubernetes.io/docs/concepts/scheduling-eviction/taint-and-toleration/)["](https://kubernetes.io/docs/concepts/scheduling-eviction/taint-and-toleration/) 用於限制 Pod 在特定或偏好的節點上執行。使用「 ControllerPlugin' 」和 NodePlugin,您可以指定限制和置换。

- 控制器外掛程式可處理磁碟區資源配置與管理、例如快照和調整大小。
- 節點外掛程式會處理將儲存設備附加至節點的問題。

#### 組態選項

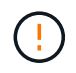

spec.namespace 在中指定 TridentOrchestrator 表示 Astra Trident 安裝的命名空間。此 參數\*無法在安裝Astra Trident之後更新\*。嘗試這麼做會導致 TridentOrchestrator 要變更為 的狀態 Failed。Astra Trident不打算跨命名空間移轉。

#### 本表詳細說明 TridentOrchestrator 屬性。

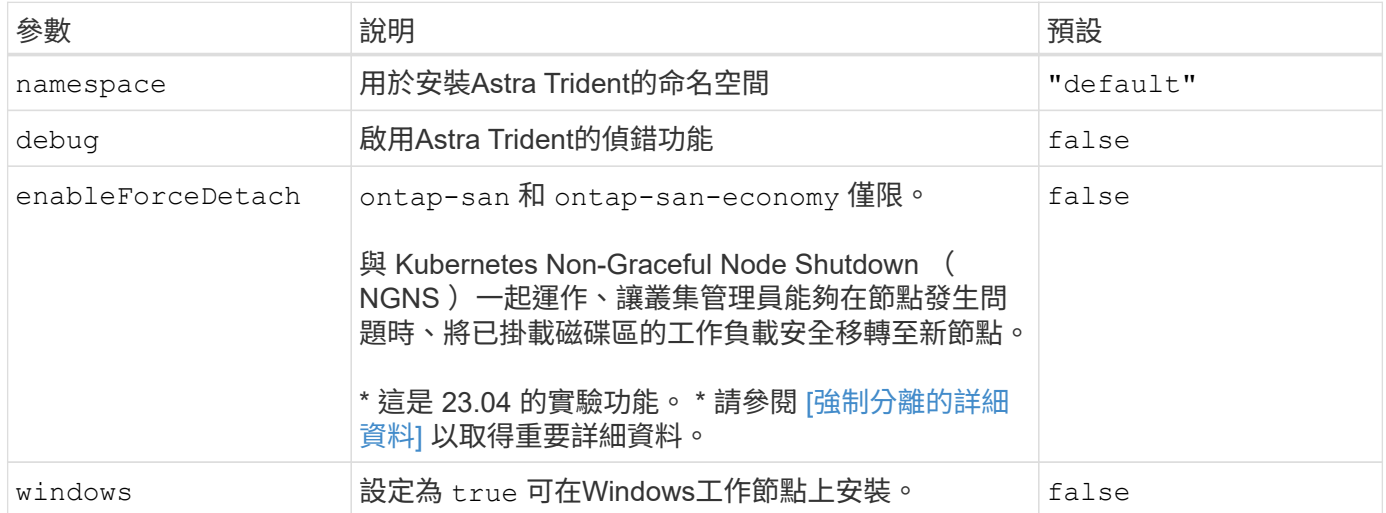

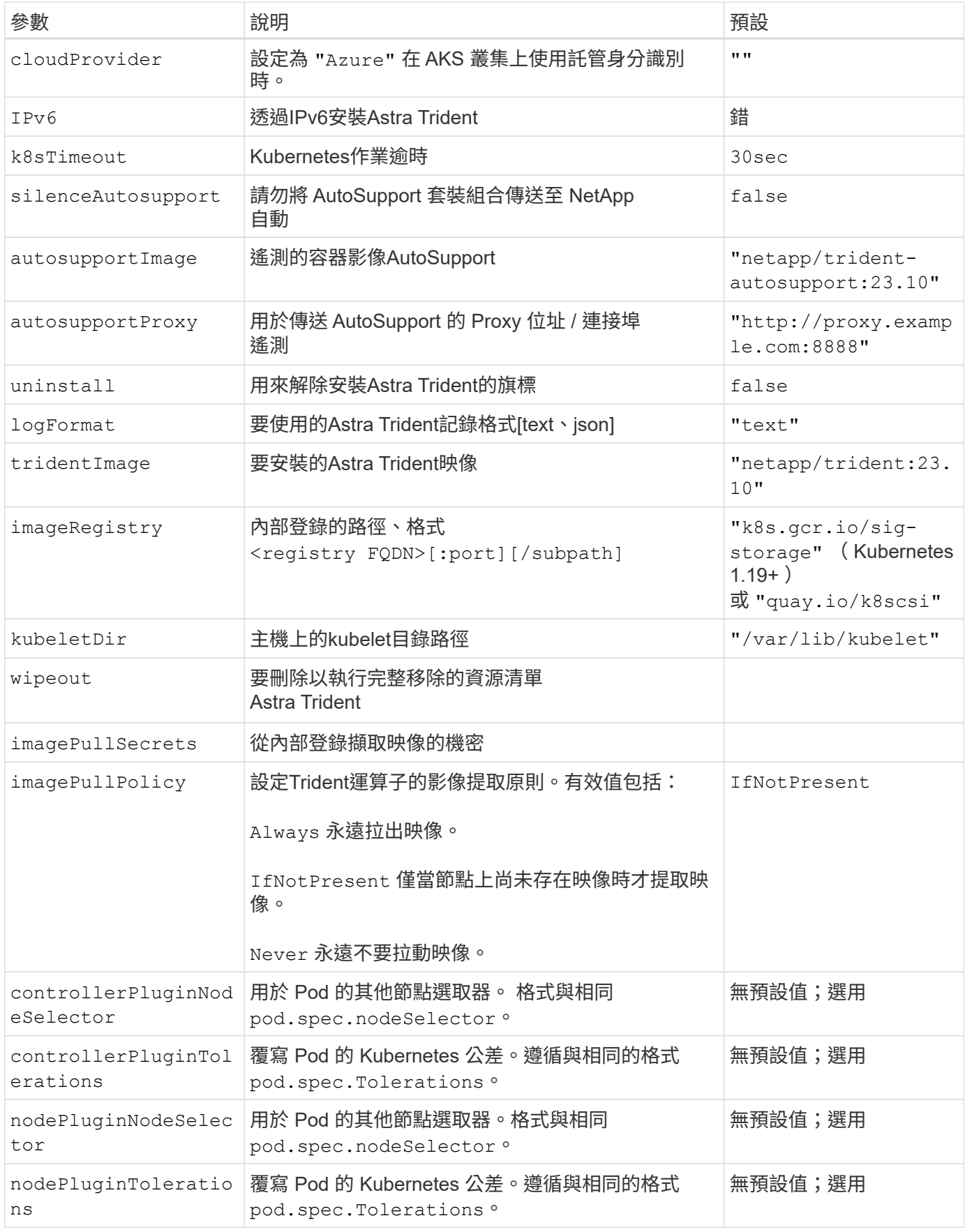

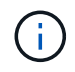

如需格式化Pod參數的詳細資訊、請參閱 ["](https://kubernetes.io/docs/concepts/scheduling-eviction/assign-pod-node/)[將](https://kubernetes.io/docs/concepts/scheduling-eviction/assign-pod-node/)[Pod](https://kubernetes.io/docs/concepts/scheduling-eviction/assign-pod-node/)[指](https://kubernetes.io/docs/concepts/scheduling-eviction/assign-pod-node/)[派](https://kubernetes.io/docs/concepts/scheduling-eviction/assign-pod-node/)[給](https://kubernetes.io/docs/concepts/scheduling-eviction/assign-pod-node/)[節點](https://kubernetes.io/docs/concepts/scheduling-eviction/assign-pod-node/)["](https://kubernetes.io/docs/concepts/scheduling-eviction/assign-pod-node/)。

可以使用強制分離 ontap-san 和 ontap-san-economy 僅限。啟用強制分離之前、必須先在 Kubernetes 叢 集上啟用非正常節點關機( NGNS )。如需詳細資訊、請參閱 ["Kubernetes](https://kubernetes.io/docs/concepts/architecture/nodes/#non-graceful-node-shutdown) [:非正](https://kubernetes.io/docs/concepts/architecture/nodes/#non-graceful-node-shutdown)[常](https://kubernetes.io/docs/concepts/architecture/nodes/#non-graceful-node-shutdown)[節點關機](https://kubernetes.io/docs/concepts/architecture/nodes/#non-graceful-node-shutdown)["](https://kubernetes.io/docs/concepts/architecture/nodes/#non-graceful-node-shutdown)。

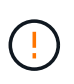

由於 Astra Trident 仰賴 Kubernetes NGNS 、因此請勿移除 out-of-service 從不正常的節點 污染、直到重新排程所有不可容忍的工作負載為止。如果不考慮套用或移除污染、可能會危及後 端資料保護。

當 Kubernetes 叢集管理員套用時 node.kubernetes.io/out-of-service=nodeshutdown:NoExecute 污染到節點和 enableForceDetach 設為 true、 Astra Trident 將決定節點狀態、並:

1. 停止掛載到該節點之磁碟區的後端 I/O 存取。

2. 將 Astra Trident 節點物件標記為 dirty (新出版品不安全)。

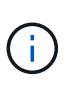

Trident 控制器會拒絕新的發佈 Volume 要求、直到節點重新符合資格為止(在標記為之後) dirty)。在 Astra Trident 能夠驗證節點之前、任何以掛載的 PVC 排程的工作負載(即使在 叢集節點健全且準備就緒之後)都不會被接受 clean (新出版品的安全性)。

當節點健全狀況恢復且刪除污染物時、 Astra Trident 將:

- 1. 識別並清除節點上過時的已發佈路徑。
- 2. 如果節點位於 cleanable 狀態(服務外污點已移除、節點位於中 Ready 狀態)且所有過時的已發佈路徑 都是乾淨的、 Astra Trident 將重新將節點重新接收為 clean 並允許新發行的磁碟區到節點。

組態範例

您可以在中使用屬性 [組態選項] 定義時 TridentOrchestrator 以自訂安裝。

#### 基本自訂組態

這是基本自訂安裝的範例。

```
cat deploy/crds/tridentorchestrator cr_imagepullsecrets.yaml
apiVersion: trident.netapp.io/v1
kind: TridentOrchestrator
metadata:
    name: trident
spec:
    debug: true
    namespace: trident
    imagePullSecrets:
    - thisisasecret
```
此範例會安裝 Astra Trident 搭配節點選取器。

```
apiVersion: trident.netapp.io/v1
kind: TridentOrchestrator
metadata:
    name: trident
spec:
    debug: true
    namespace: trident
    controllerPluginNodeSelector:
      nodetype: master
    nodePluginNodeSelector:
      storage: netapp
```
**Windows** 工作者節點

此範例會在 Windows 工作者節點上安裝 Astra Trident 。

```
cat deploy/crds/tridentorchestrator cr.yaml
apiVersion: trident.netapp.io/v1
kind: TridentOrchestrator
metadata:
   name: trident
spec:
   debug: true
   namespace: trident
    windows: true
```
此範例安裝 Astra Trident 、可在 Aaks 叢集上啟用受管理的身分識別。

```
apiVersion: trident.netapp.io/v1
kind: TridentOrchestrator
metadata:
    name: trident
spec:
    debug: true
    namespace: trident
    cloudProvider: "Azure"
```
# <span id="page-28-0"></span>使用**tridentctl**安裝

<span id="page-28-1"></span>使用**tridentctl**安裝

您可以使用安裝Astra Trident tridentctl。此程序適用於將Astra Trident所需的容器映像 儲存在私有登錄中或不儲存在私有登錄中的安裝。以自訂您的 tridentctl 部署、請參閱 ["](#page-32-0)[自訂](#page-32-0)[試](#page-32-0)[用部署](#page-32-0)["](#page-32-0)。

**Astra Trident 23.10** 的重要資訊

您必須閱讀下列有關**Astra Trident**的重要資訊。

關於**Astra Trid-**功能 的資訊**</strong> <strong>**

- Kubernetes 1.27 現在支援 Trident 。升級Kubernetes之前先升級Trident。
- Astra Trident在SAN環境中嚴格執行多重路徑組態的使用、建議的值為 find\_multipaths: no 在多 重路徑.conf檔案中。

使用非多重路徑組態或使用 find multipaths: yes 或 find multipaths: smart 多重路 徑.conf檔案中的值會導致掛載失敗。Trident建議使用 find\_multipaths: no 自21.07版本以來。

使用安裝**Astra Trident** tridentctl

檢閱 ["](https://docs.netapp.com/zh-tw/trident-2310/trident-get-started/kubernetes-deploy.html)[安裝](https://docs.netapp.com/zh-tw/trident-2310/trident-get-started/kubernetes-deploy.html)[總覽](https://docs.netapp.com/zh-tw/trident-2310/trident-get-started/kubernetes-deploy.html)["](https://docs.netapp.com/zh-tw/trident-2310/trident-get-started/kubernetes-deploy.html) 為了確保您符合安裝先決條件、並為您的環境選擇正確的安裝選項。

開始之前

在開始安裝之前、請先登入Linux主機、然後確認它正在管理正常運作的 ["](https://docs.netapp.com/zh-tw/trident-2310/trident-install/requirements.html)[支援的](https://docs.netapp.com/zh-tw/trident-2310/trident-install/requirements.html)[Kubernetes](https://docs.netapp.com/zh-tw/trident-2310/trident-install/requirements.html)[叢集](https://docs.netapp.com/zh-tw/trident-2310/trident-install/requirements.html)["](https://docs.netapp.com/zh-tw/trident-2310/trident-install/requirements.html) 而且您擁有必 要的權限。

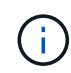

使用OpenShift、使用 oc 而非 kubectl 在以下所有範例中、請先執行\*系統:admin\*登入 oc login -u system:admin 或 oc login -u kube-admin。

1. 驗證Kubernetes版本:

kubectl version

2. 驗證叢集管理員權限:

```
kubectl auth can-i '*' '*' --all-namespaces
```
3. 確認您可以啟動使用Docker Hub映像的Pod、並透過Pod網路連線至儲存系統:

```
kubectl run -i --tty ping --image=busybox --restart=Never --rm -- \setminus  ping <management IP>
```
#### 步驟**1**:下載**Trident**安裝程式套件

Astra Trident安裝程式套件會建立Trident pod、設定用來維持其狀態的CRD物件、並初始化csi sidecar以執行資 源配置和將磁碟區附加至叢集主機等動作。從下載並擷取Trident安裝程式的最新版本 ["GitHub](https://github.com/NetApp/trident/releases/latest)[的](https://github.com/NetApp/trident/releases/latest)[\\_Assets](https://github.com/NetApp/trident/releases/latest)[區](https://github.com/NetApp/trident/releases/latest)[段](https://github.com/NetApp/trident/releases/latest)["](https://github.com/NetApp/trident/releases/latest)。 請使用<trident-installer-XX.XX.X.tar.gz> 您所選的Astra Trident版本來更新範例中的\_SUR\_\_。

```
wget https://github.com/NetApp/trident/releases/download/v23.10.0/trident-
installer-23.10.0.tar.gz
tar -xf trident-installer-23.10.0.tar.gz
cd trident-installer
```
#### 步驟 **2** :安裝 **Astra Trident**

執行、在所需的命名空間中安裝Astra Trident tridentctl install 命令。您可以新增其他引數來指定映像登 錄位置。

#### 標準模式

./tridentctl install -n trident

一個登錄中的映像

```
./tridentctl install -n trident --image-registry <your-registry>
--autosupport-image <your-registry>/trident-autosupport:23.10 --trident
-image <your-registry>/trident:23.10.0
```
#### 不同登錄中的映像

您必須附加 sig-storage 至 imageRegistry 使用不同的登錄位置。

```
./tridentctl install -n trident --image-registry <your-registry>/sig-
storage --autosupport-image <your-registry>/netapp/trident-
autosupport:23.10 --trident-image <your-
registry>/netapp/trident:23.10.0
```
#### 您的安裝狀態應該類似這樣。

```
....
INFO Starting Trident installation. namespace=trident
INFO Created service account.
INFO Created cluster role.
INFO Created cluster role binding.
INFO Added finalizers to custom resource definitions.
INFO Created Trident service.
INFO Created Trident secret.
INFO Created Trident deployment.
INFO Created Trident daemonset.
INFO Waiting for Trident pod to start.
INFO Trident pod started. namespace=trident
pod=trident-controller-679648bd45-cv2mx
INFO Waiting for Trident REST interface.
INFO Trident REST interface is up. version=23.10.0
INFO Trident installation succeeded.
....
```
#### 驗證安裝

您可以使用Pod建立狀態或來驗證安裝 tridentctl。

#### 使用**Pod**建立狀態

您可以檢閱建立的Pod狀態、確認是否已完成Astra Trident安裝:

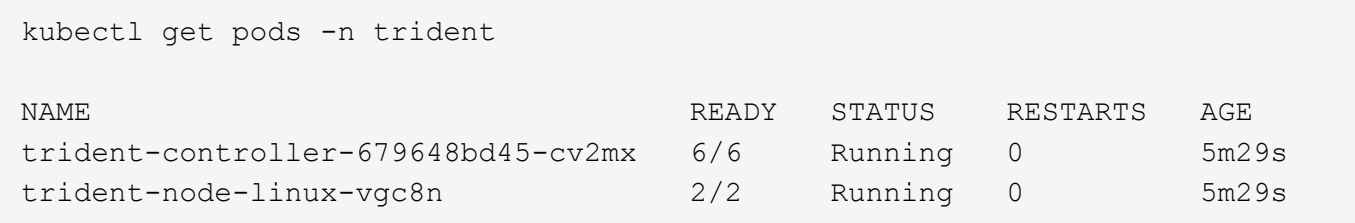

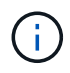

如果安裝程式未成功完成或 trident-controller-<generated id> (trident-csi- <generated id> 在23.01之前的版本中)沒有\*執行中\*的狀態、表示平台尚未安裝。使用 -d 至 ["](https://docs.netapp.com/zh-tw/trident-2310/troubleshooting.html#troubleshooting-an-unsuccessful-trident-deployment-using-tridentctl)[開啟](https://docs.netapp.com/zh-tw/trident-2310/troubleshooting.html#troubleshooting-an-unsuccessful-trident-deployment-using-tridentctl)[偵錯模](https://docs.netapp.com/zh-tw/trident-2310/troubleshooting.html#troubleshooting-an-unsuccessful-trident-deployment-using-tridentctl)[式](https://docs.netapp.com/zh-tw/trident-2310/troubleshooting.html#troubleshooting-an-unsuccessful-trident-deployment-using-tridentctl)["](https://docs.netapp.com/zh-tw/trident-2310/troubleshooting.html#troubleshooting-an-unsuccessful-trident-deployment-using-tridentctl) 並疑難排解問題。

使用 tridentctl

您可以使用 tridentctl 檢查安裝的Astra Trident版本。

```
./tridentctl -n trident version
+----------------+----------------+
| SERVER VERSION | CLIENT VERSION |
+----------------+----------------+
| 23.10.0 | 23.10.0 |
+----------------+----------------+
```
組態範例

下列範例提供使用安裝 Astra Trident 的組態範例 tridentctl。

#### **Windows** 節點

若要啟用 Astra Trident 在 Windows 節點上執行:

tridentctl install --windows -n trident

#### 強制分離

如需強制分離的詳細資訊、請參閱 ["](https://docs.netapp.com/zh-tw/trident-2310/trident-install/..trident-get-started/kubernetes-customize-deploy.html)[自訂](https://docs.netapp.com/zh-tw/trident-2310/trident-install/..trident-get-started/kubernetes-customize-deploy.html)[Trident](https://docs.netapp.com/zh-tw/trident-2310/trident-install/..trident-get-started/kubernetes-customize-deploy.html)[操](https://docs.netapp.com/zh-tw/trident-2310/trident-install/..trident-get-started/kubernetes-customize-deploy.html)[作](https://docs.netapp.com/zh-tw/trident-2310/trident-install/..trident-get-started/kubernetes-customize-deploy.html)[員](https://docs.netapp.com/zh-tw/trident-2310/trident-install/..trident-get-started/kubernetes-customize-deploy.html)[安裝](https://docs.netapp.com/zh-tw/trident-2310/trident-install/..trident-get-started/kubernetes-customize-deploy.html)["](https://docs.netapp.com/zh-tw/trident-2310/trident-install/..trident-get-started/kubernetes-customize-deploy.html)。

tridentctl install --enable-force-detach=true -n trident

# <span id="page-32-0"></span>自訂**tridentctl**安裝

您可以使用Astra Trident安裝程式來自訂安裝。

#### 深入瞭解安裝程式

Astra Trident安裝程式可讓您自訂屬性。例如、如果您已將Trident映像複製到私有儲存庫、則可以使用來指定映 像名稱 --trident-image。如果您已將Trident映像及所需的csi sidecar映像複製到私有儲存庫、最好使用指定 該儲存庫的位置 --image-registry 交換器、採用格式 <registry FQDN>[:port]。

如果您使用Kubernetes的發佈版本、其中 kubelet 將資料保留在一般路徑以外的路徑上 /var/lib/kubelet、您可以使用來指定替代路徑 --kubelet-dir。

如果您需要自訂安裝、而不需要安裝程式的引數允許、也可以自訂部署檔案。使用 --generate-custom -yaml 參數會在安裝程式中建立下列Yaml檔案 setup 目錄:

- trident-clusterrolebinding.yaml
- trident-deployment.yaml
- trident-crds.yaml
- trident-clusterrole.yaml
- trident-daemonset.yaml
- trident-service.yaml
- trident-namespace.yaml
- trident-serviceaccount.yaml
- trident-resourcequota.yaml

產生這些檔案之後、您可以根據自己的需求加以修改、然後使用 --use-custom-yaml 以安裝自訂部署。

./tridentctl install -n trident --use-custom-yaml

#### 版權資訊

Copyright © 2024 NetApp, Inc. 版權所有。台灣印製。非經版權所有人事先書面同意,不得將本受版權保護文件 的任何部分以任何形式或任何方法(圖形、電子或機械)重製,包括影印、錄影、錄音或儲存至電子檢索系統 中。

由 NetApp 版權資料衍伸之軟體必須遵守下列授權和免責聲明:

此軟體以 NETAPP「原樣」提供,不含任何明示或暗示的擔保,包括但不限於有關適售性或特定目的適用性之 擔保,特此聲明。於任何情況下,就任何已造成或基於任何理論上責任之直接性、間接性、附隨性、特殊性、懲 罰性或衍生性損害(包括但不限於替代商品或服務之採購;使用、資料或利潤上的損失;或企業營運中斷),無 論是在使用此軟體時以任何方式所產生的契約、嚴格責任或侵權行為(包括疏忽或其他)等方面,NetApp 概不 負責,即使已被告知有前述損害存在之可能性亦然。

NetApp 保留隨時變更本文所述之任何產品的權利,恕不另行通知。NetApp 不承擔因使用本文所述之產品而產 生的責任或義務,除非明確經過 NetApp 書面同意。使用或購買此產品並不會在依據任何專利權、商標權或任何 其他 NetApp 智慧財產權的情況下轉讓授權。

本手冊所述之產品受到一項(含)以上的美國專利、國外專利或申請中專利所保障。

有限權利說明:政府機關的使用、複製或公開揭露須受 DFARS 252.227-7013(2014 年 2 月)和 FAR 52.227-19(2007 年 12 月)中的「技術資料權利 - 非商業項目」條款 (b)(3) 小段所述之限制。

此處所含屬於商業產品和 / 或商業服務(如 FAR 2.101 所定義)的資料均為 NetApp, Inc. 所有。根據本協議提 供的所有 NetApp 技術資料和電腦軟體皆屬於商業性質,並且完全由私人出資開發。 美國政府對於該資料具有 非專屬、非轉讓、非轉授權、全球性、有限且不可撤銷的使用權限,僅限於美國政府為傳輸此資料所訂合約所允 許之範圍,並基於履行該合約之目的方可使用。除非本文另有規定,否則未經 NetApp Inc. 事前書面許可,不得 逕行使用、揭露、重製、修改、履行或展示該資料。美國政府授予國防部之許可權利,僅適用於 DFARS 條款 252.227-7015(b) (2014年2月) 所述權利。

商標資訊

NETAPP、NETAPP 標誌及 <http://www.netapp.com/TM> 所列之標章均為 NetApp, Inc. 的商標。文中所涉及的所 有其他公司或產品名稱,均為其各自所有者的商標,不得侵犯。